### **Workshop Aplikasi Mikroprosesor & Antarmuka**

### **PROGRAM STUDI TEKNIK TELKOMUNIKASI**

**Akuwan Saleh, MT**

## **PENILAIAN**

**Laporan + Tugas + Presentasi = 60%**  $TPS = 40\%$ **eval-1(Lap.1-5) = 20% eval-2(Lap.6-10) = 20% eval-3(Lap.11-15 & (PPT+ presentasi)) = 20% eval-4 (TPS = Tugas Proyek Semester)**

## REFERENSI

- Rui Santos & Sara Santos, "ESP32 Web Server With Arduino IDE.pdf: Step By Step Project Guide", https://randomnerdtutorials.com/esp32 web-server-arduino-ide/, juni 2020.
- Julien Bayle, "C Programming for Arduino", Packt Publishing Ltd, Birmingham, May 2013
- Fabian Winkler, "Arduino/Processing Communication Workshop" , Fall, 2013.
- Jack Purdum, "Beginning C for Arduino, Learn C Programming for the Arduino and Compatible Microcontrollers", Apress, 2012.
- John-David Warren, Josh Adams, and Harald Molle, "Arduino Robotics", Springer, New York, 2011.
- Casey Reas and Ben Fry, "Getting Started with Processing", O'Reilly Media, Inc., June 2010.
- Joshua Noble, "Programming Interactivity: A Designer's Guide to Processing, Arduino, and openFrameworks" , O'Reilly Media, Inc., July 2009.
- Peter Hoddie, Lizzie Prader, "IoT Development for ESP32 and ESP8266 with JavaScript; A Practical Guide to XS and Moddable SDK", Apress, Menlo Park, CA,USA, 2020.

## **MATERI**

**PENDAHULUAN**

- **1. KOMUNIKASI MIKROKONTROLER DENGAN SOFTWARE PROCESSING**
- **2 . ANALOG INPUT DAN AUDIO PROCESSING**
- **3. KONTROL MULTI LED MENGGUNAKAN ARDUINO DAN PROCESSING**
- **4. PENCAMPUR WARNA VIRTUAL MENGGUNAKAN ARDUINO DAN PROCESSING**
- **5. MONITORING SUHU DENGAN ARDUINO DAN PROCESSING**
- **6. MONITORING INTENSITAS CAHAYA DENGAN ARDUINO DAN PROCESSING**
- **7. KONTROL MOTOR DC MENGGUNAKAN ARDUINO DAN PROCESSING**
- **8. APLIKASI SENSOR ULTRASONIC MENGGUNAKAN ARDUINO DAN PROCESSING**

## **MATERI**

- **9. KONTROL LAMPU AC 220 V BERBASIS ARDUINO DAN PROCESSING**
- **10. MODUL WiFi ESP32 DENGAN ARDUINO IDE**
- **11. KOMUNIKASI NIRKABEL MENGGUNAKAN MODUL RF 434 MHz DAN PROCESSING**
- **12. ESP32 WEB SERVER UNTUK KONTROL LED DAN MENAMPILKAN GAMBAR**
- **13. ANTARMUKA MODUL GPS DENGAN MIKROKONTROLER DAN PROCESSING**
- **14. ESP32 WEB SERVER UNTUK PENGUKURAN SUHU DAN KELEMBABAN**
- **15. KOMUNIKASI DATA BERBASIS BLUETOOTH DAN HP**

# **15. KOMUNIKASI DATA BERBASIS BLUETOOTH DAN HP**

# TUJUAN

- Membuat komunikasi serial Bluetooth pada modul ESP32
- Membuat program pengiriman data untuk kontrol LED melalui HP

# DASAR TEORI

### ➢ **ESP32 Bluetooth**

- Ada dua jenis Bluetooth di modul ESP32, Bluetooth Klasik dan Bluetooth Low Energy (BLE).

### **Bluetooth Low Energy** :

- Mengkonsumsi lebih sedikit daya daripada Bluetooth klasik.
- Perangkat BLE bekerja dengan Bluetooth V4.0
- Dapat beroperasi dengan daya rendah sebagai server atau sebagai klien
- Hampir semua perangkat BLE memiliki fungsionalitas Bluetooth Klasik

### **Bluetooth Klasik** :

- Bluetooth yang digunakan dalam modul seperti HC-05
- Disebut Bluetooth SSP (Serial Port Protocol), yang berarti Bluetooth mengikuti protokol serial standar yang membuatnya lebih mudah untuk mengirim dan menerima data tanpa banyak overhead.

#### **Serial Bluetooth di ESP32**:

- Menggunakan fungsi Serial Bluetooth pada ESP32 untuk komunikasi dengan Smartphone menggunakan aplikasi Terminal Bluetooth yang ada di Play store untuk mengirim perintah ke ESP32 dan mengaktifkan LED on board.
- ESP32 BLE sebagai server sekaligus klien.
- Server BLE umumnya digunakan untuk mengirim data BLE ke Perangkat Bluetooth lain dan klien BLE digunakan untuk memindai perangkat BLE lain sehingga bertindak sebagai beacon.

#### **Program Serial Bluetooth di ESP32**:

- Modul ESP32 harus menerima data dari aplikasi Serial Bluetooth Terminal (SBT) dan menyalakan LED
- Dapat memeriksa pada monitor SBT yang akan menampilkan data yang diterima oleh ESP32 Bluetooth dalam format desimal.
- Data desimal yang digunaka adalah 48 untuk 0 dan 49 untuk 1

# **Hardware :**

- Breadboard(Optional)
- ESP32 Modul
- LED Builtin
- Arduino IDE
- HP
- Kabel Micro USB

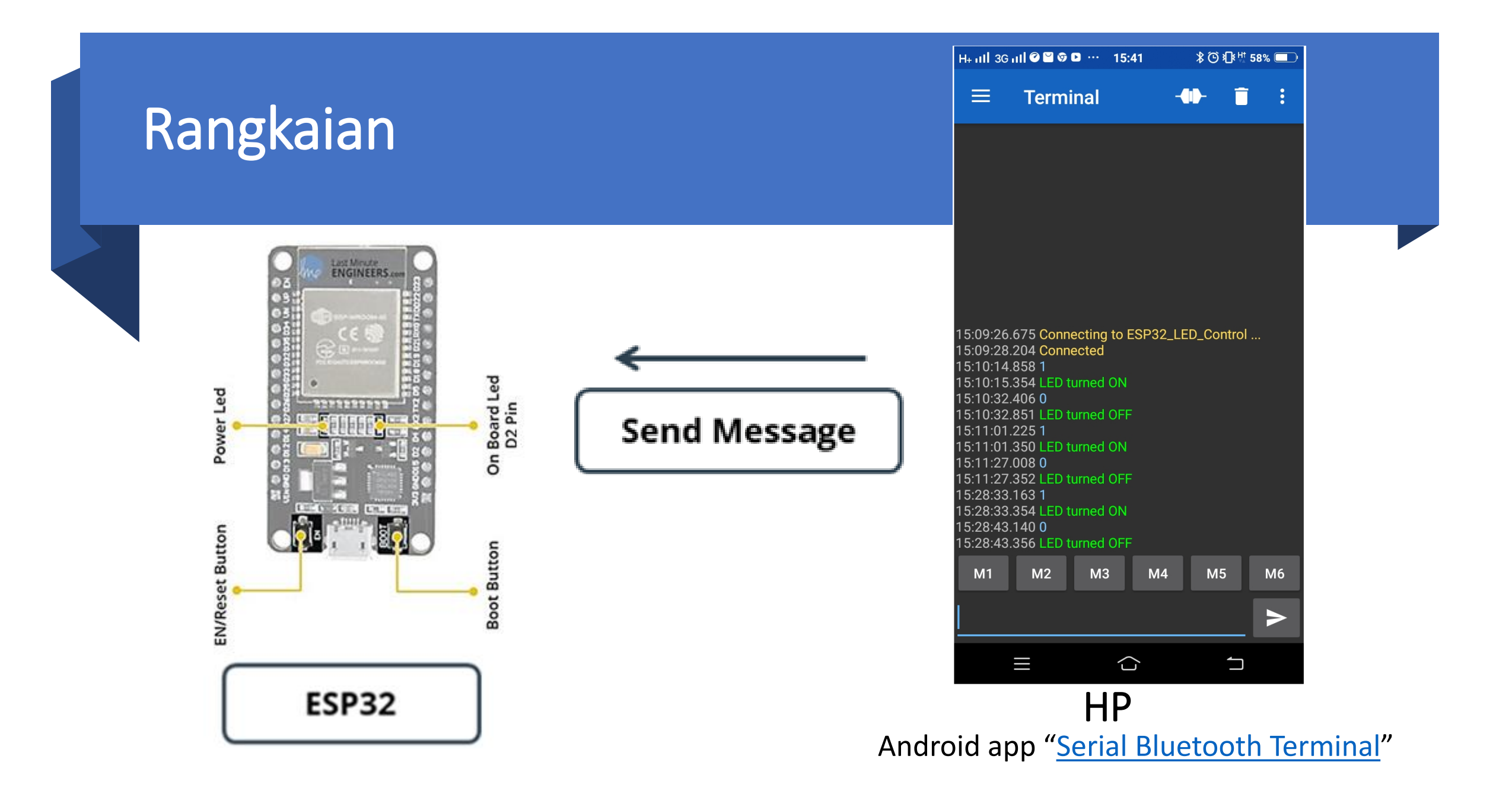

# *PROGRAM:*

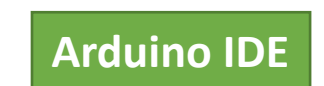

```
#include "BluetoothSerial.h" //Header File for Serial Bluetooth
BluetoothSerial ESP_BT; //Object for Bluetooth
int incoming;
//int LED BULTIN = 2;
void setup() {
 Serial.begin(9600); //Start Serial monitor in 9600
 ESP_BT.begin("ESP32_LED_Control"); //Name of your Bluetooth Signal
 Serial.println("Bluetooth Device is Ready to Pair");
 pinMode (LED_BUILTIN, OUTPUT);//Specify that LED pin is output
}
void loop() {
```

```
if (ESP_BT.available()) //Check if we receive anything from Bluetooth
{
 incoming = ESP_BT.read(); //Read what we recevive
 Serial.print("Received:"); Serial.println(incoming);
```
# *PROGRAM: Lanjutan*

```
if (incoming == 49)
     {
    digitalWrite(LED_BUILTIN, HIGH);
    ESP_BT.println("LED turned ON");
     }
  if (incoming == 48)
     {
    digitalWrite(LED_BUILTIN, LOW);
    ESP_BT.println("LED turned OFF");
     } 
 }
 delay(20);
}
```
- Setelah program diupload, buka Serial Monitor dengan baud rate = 115200.
- Buka aplikasi Serial Bluetooth Terminal
- Kirim data 0 untuk Off LED di D2 dan data 1 untuk On

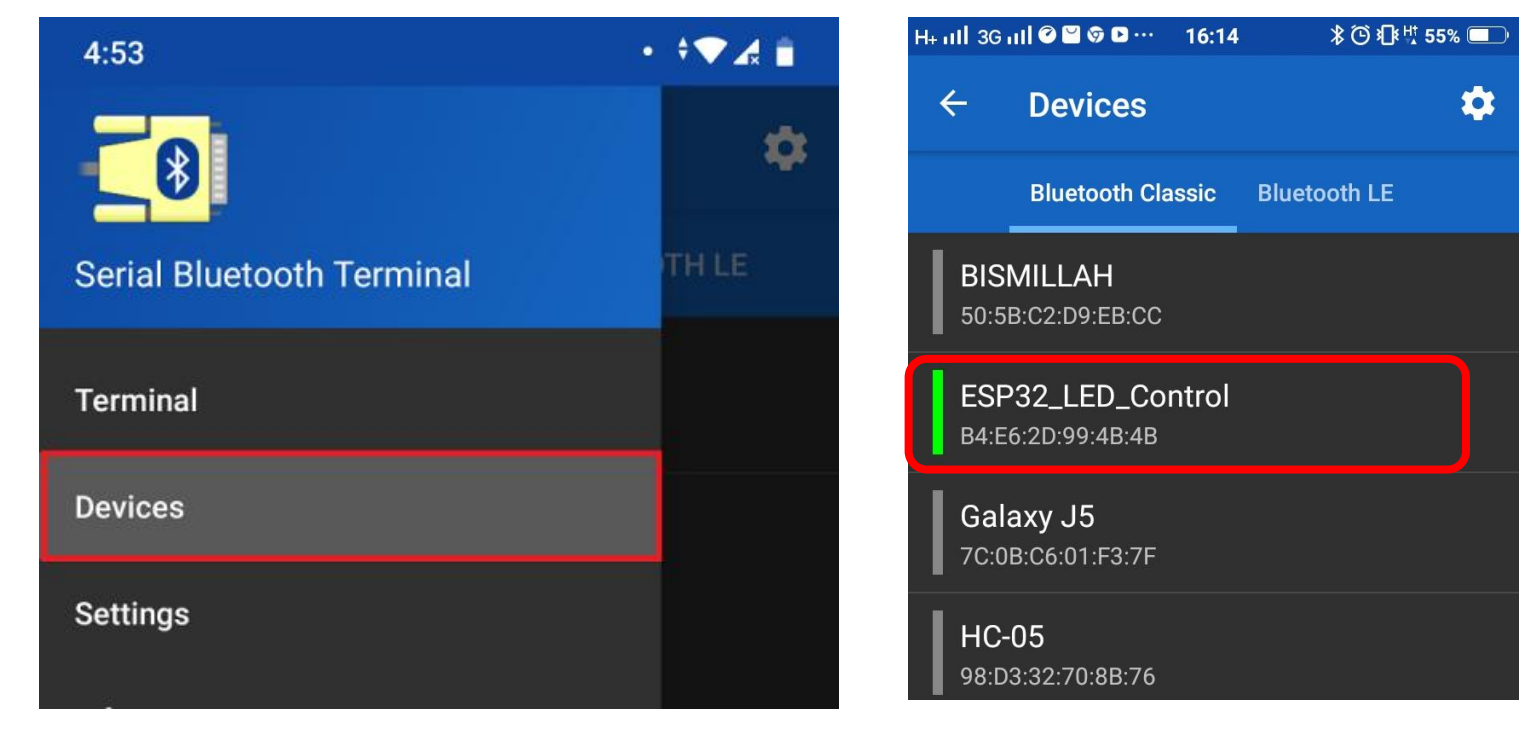

![](_page_15_Picture_4.jpeg)

#### *Hasil :*

- Amati/foto dan catat kondisi LED di pin 2 (D2)

### *Latihan :*

1.Buatlah eksperimen menggunakan modul bluetooth ESP32 untuk kontrol LED 8 bit.